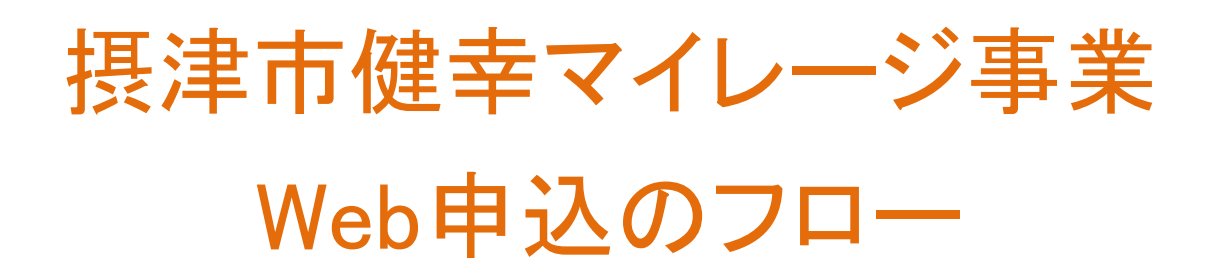

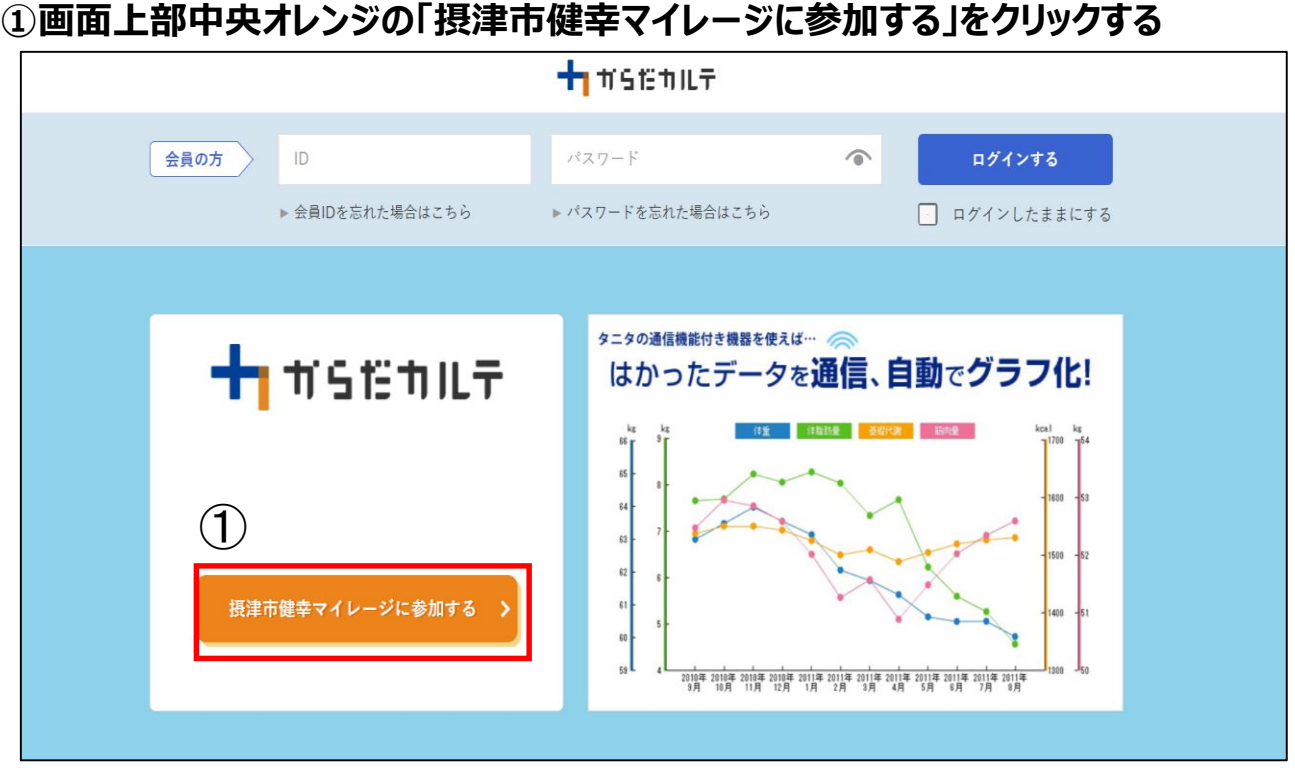

**②申込前の確認画面ページが開く**

**※スマートフォンアプリで参加される方は『スマホ事前確認』を事前に必ず一読ください。 ③ ②での事前確認が終わりましたら、青い「参加登録へ進む」をクリックする**

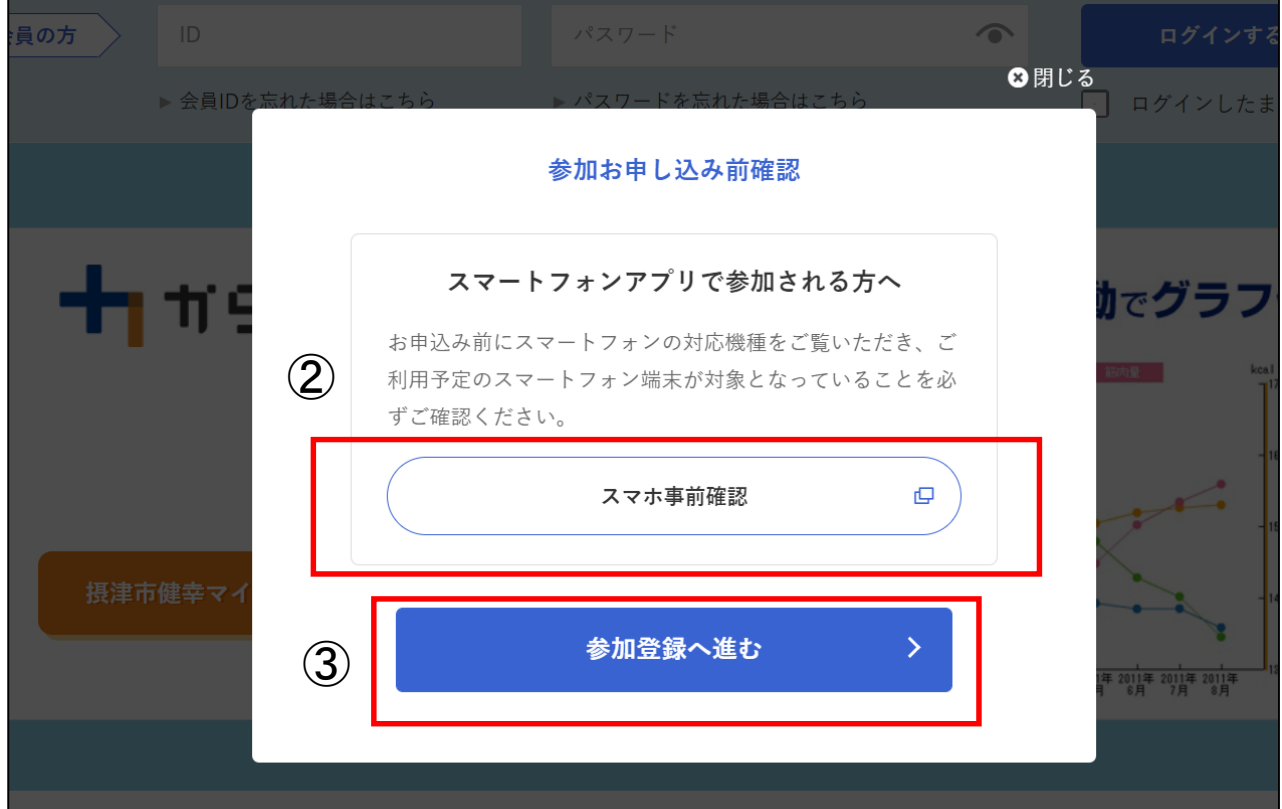

#### **下記の画面が開く ⑥ご希望のメールアドレスを入力する ⑦からだカルテ会員規約を必ず一読いただき、「同意」へチェックを付ける ⑧ヘルスプラネット会員規約を必ず一読いただき、「同意」へチェックを付ける ⑨摂津市健幸マイレージ規約を必ず一読いただき、「同意」へチェックを付ける ⑩プライバシーポリシーを必ず一読ください ⑪ ⑥~⑩が終わりましたら、青い「すべての規約に同意して送信する」をクリックする**

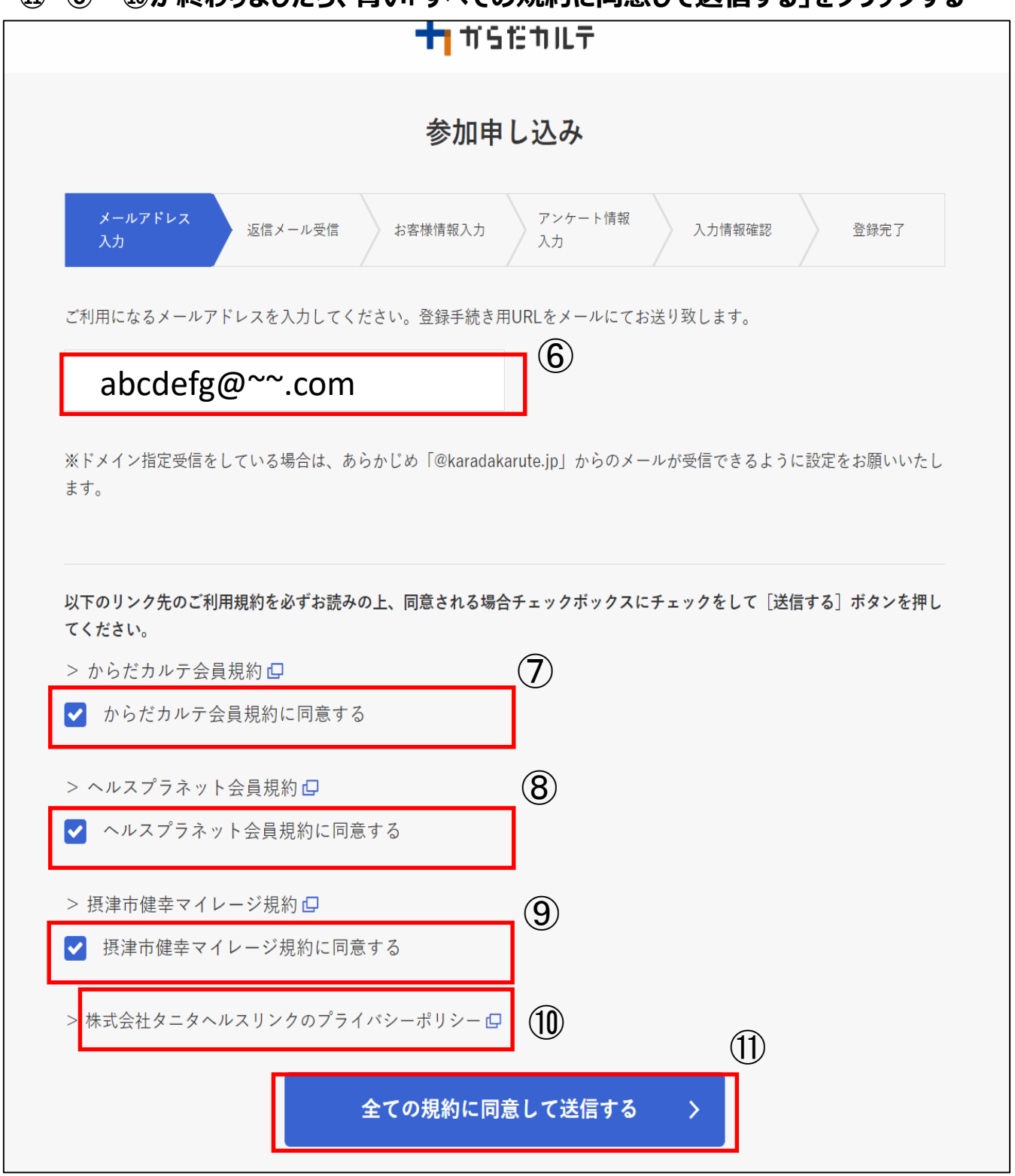

## **⑫指定されたメールアドレスへの送信完了画面が表示される**

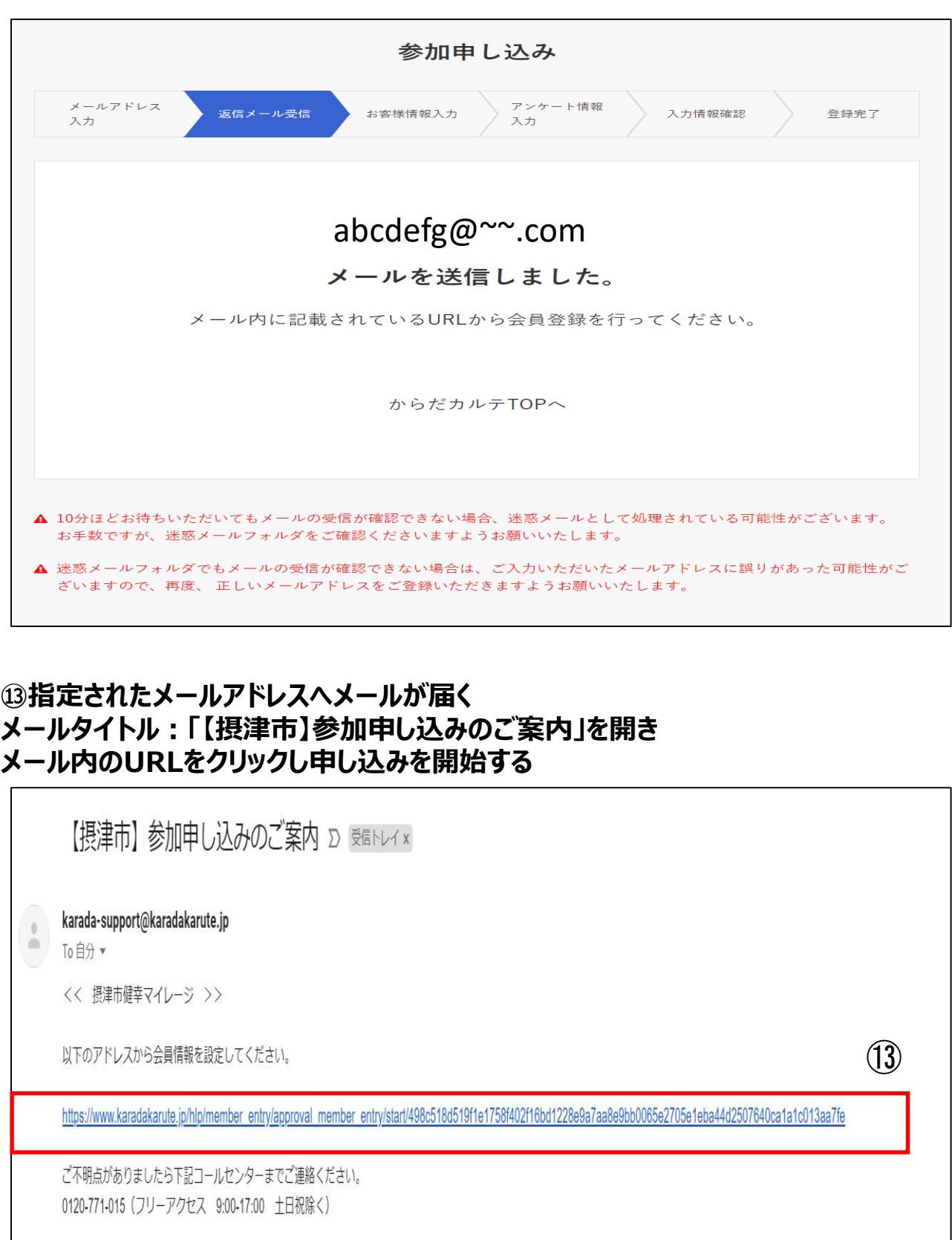

本メールに返信することはできませんので、ご注意ください。

送信者:摂津市健幸マイレージ事務局

#### **お客様情報入力画面が表示されます**

**⑭必要事項をすべて入力してください。**

**⑮「次へ進む」をクリック**

**※住所や電話番号、メールアドレスに間 違えがないか必ずご確認ください。 情報が異なっている場合、賞品や各種 通知などが届かない場合がございます。**

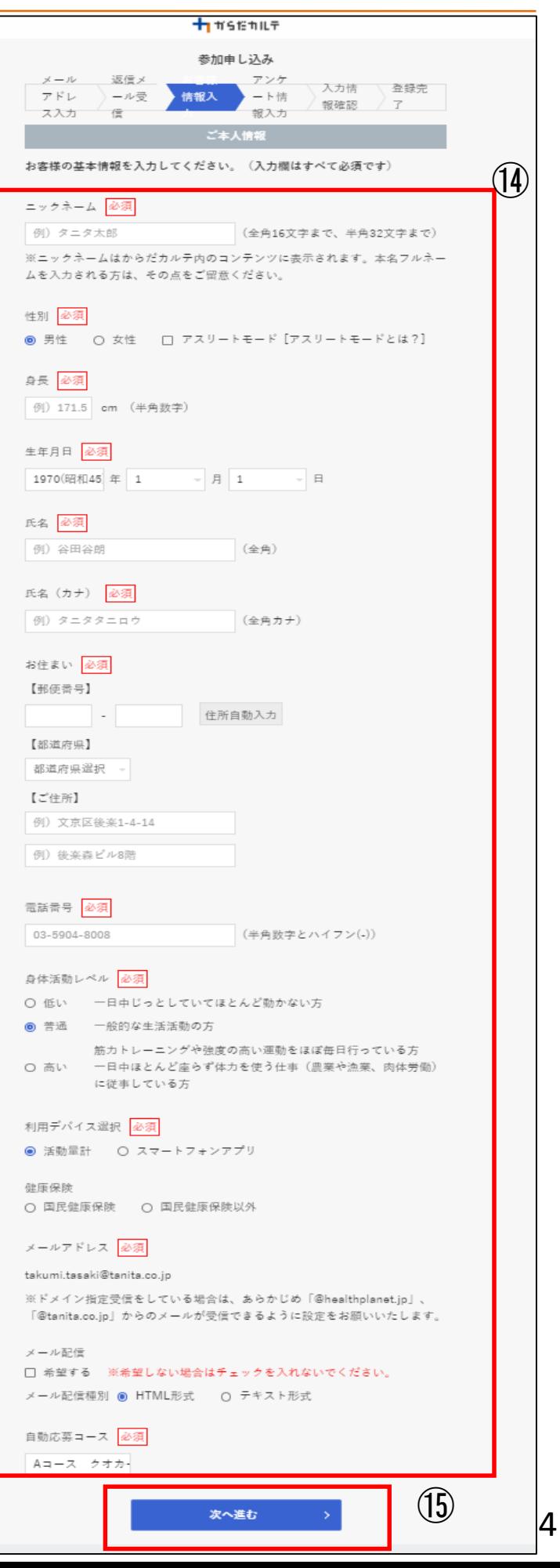

### **希望賞品に関するアンケートを入力**

### **⑯参加賞について希望のコースを選択する**

#### **⑰Wチャンスについて希望のコースを選択する**

# **⑱「次へ進む」をクリック**

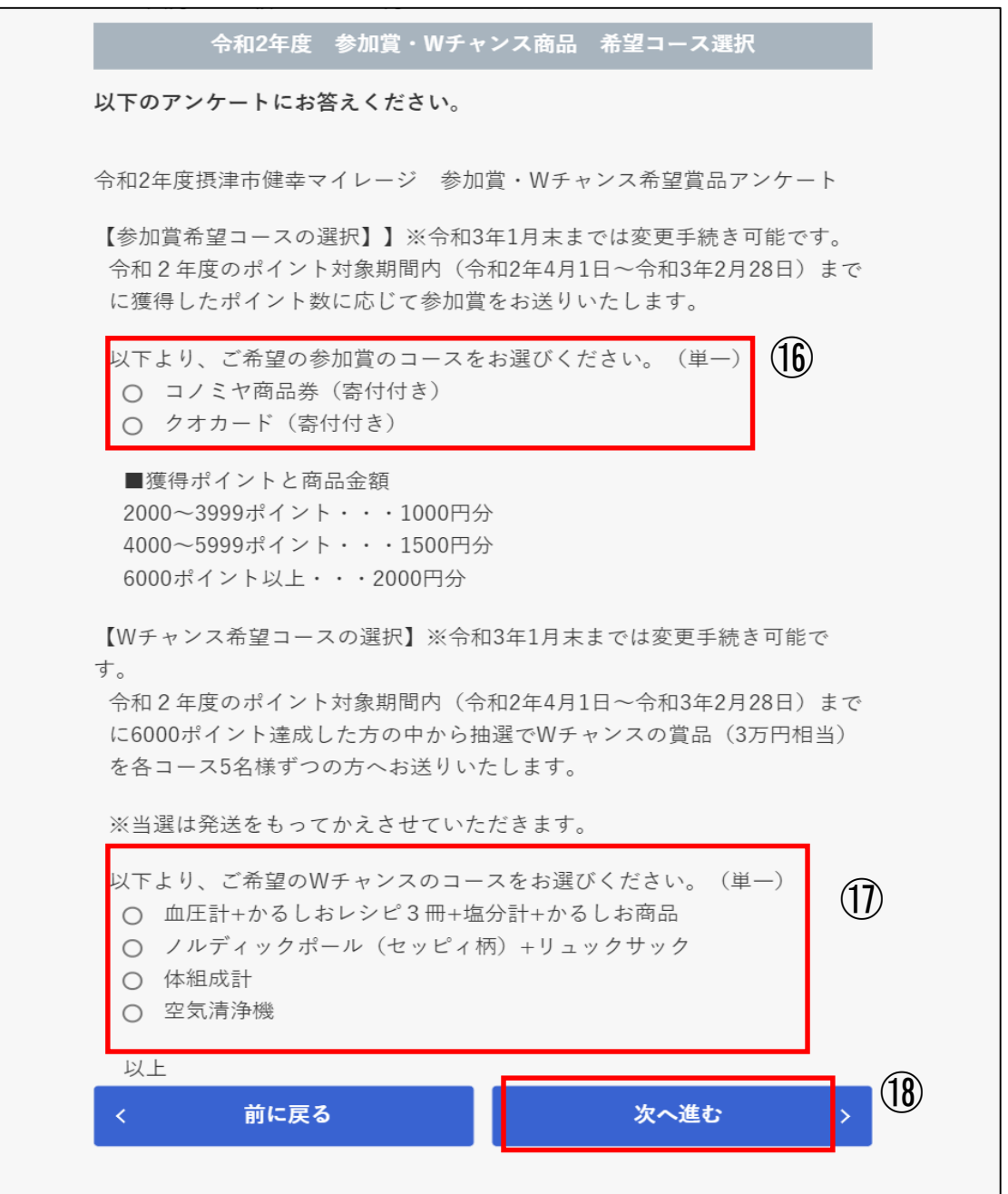

#### **確認画面**

**・入力項目について間違いがないか 必ずご確認ください。**

**※住所や電話番号、メールアドレスに間** さえがないか必ずご確認ください。 **情報が異なっている場合、賞品や各種 通知などが届かない場合がございます。**

- **※修正が必要な項目があれば「修正」 をクリック**
- **⑲すべて確認が完了したら 「内容確定する」をクリック**

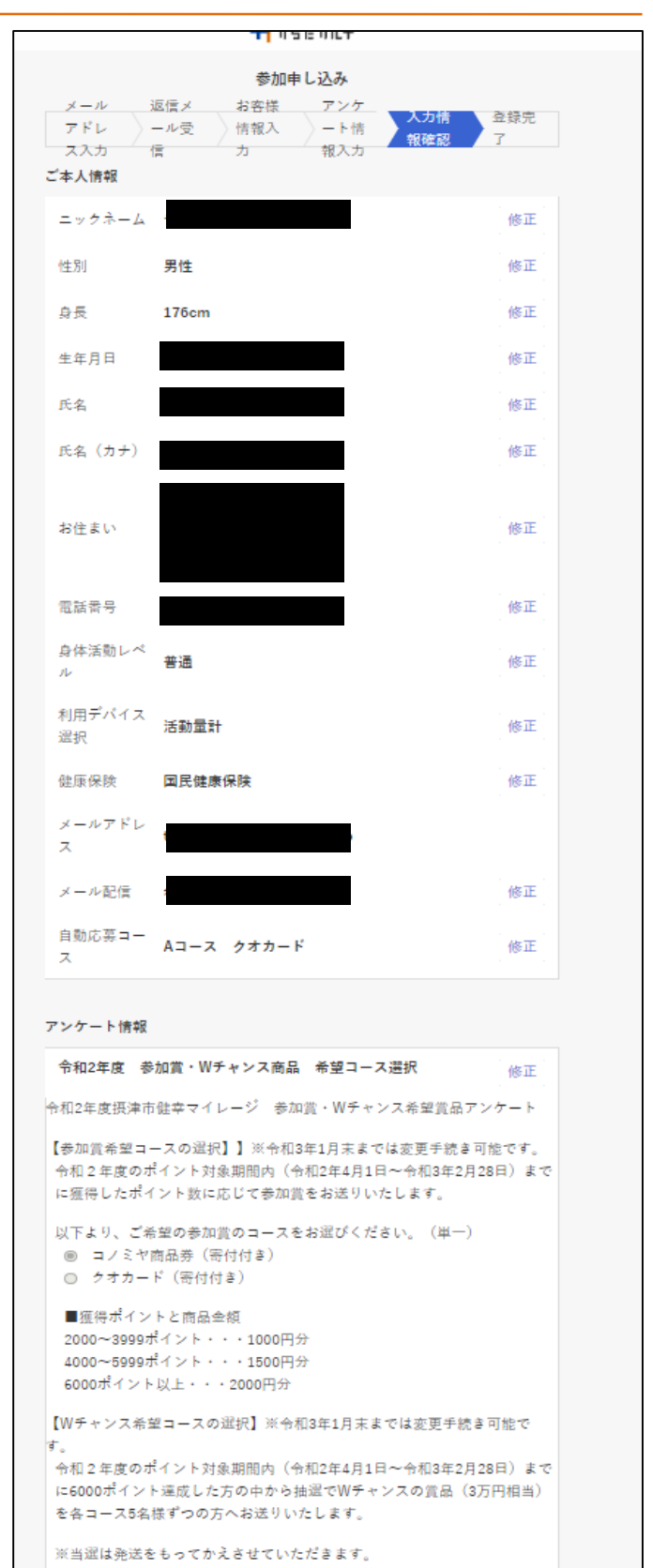

```
以下より、ご希望のWチャンスのコースをお選びください。(単一)
◎ 血圧計+かるしおレシピ3冊+塩分計+かるしお商品
◉ ノルディックポール (セッピィ柄) +リュックサック
○ 体組成計
○ 空気清浄機
以上
                               ⑲内容を確定する
```
# **⑳申込完了 「ご登録ありがとうございました」の画面が表示される**

![](_page_7_Figure_2.jpeg)